## **Core - Creating Required Docs Options**

Last Modified on 10/18/2018 12:53 pm CD

## **What are Required Docs?**

Required documents allow you to store, track, and manage documents that are required for employees. Required documents can be set up on customer and order records to require a specific document type before an employee can be assigned to that order. Required docs can be saved and searched on the employee record to make managing documents a breeze.

Before a required doc can be set for a customer, order, or saved on an employee record, the required document type must first be set up under Administration.

## **Adding Required Document Types:**

- 1. Navigate to all options > administration.
- 2. Select 'required document' on the left:

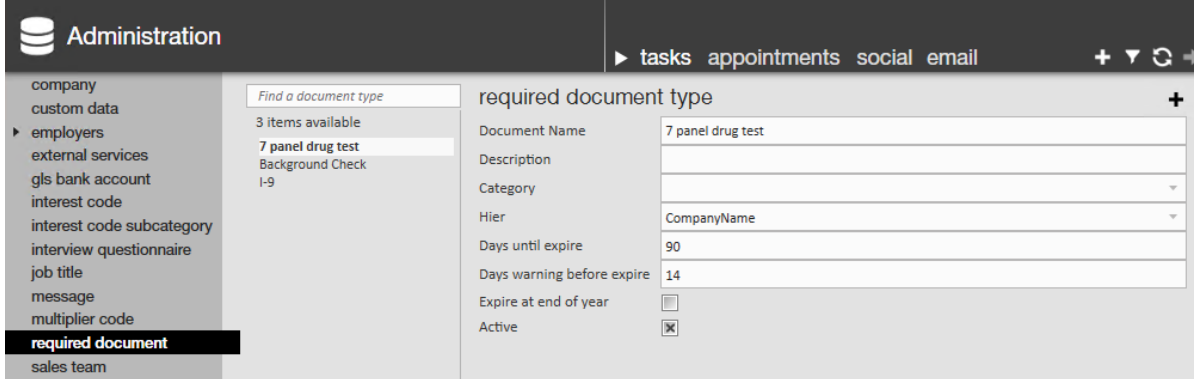

- 3. Select the + icon on the right.
- 4. Enter the following information:
	- Document Name.
	- Optionally, add a description to further explain to recruiters or sales when this document type should be used.
	- Hier: select the hierarchy level this field applies to (ex. is it only for temp

employees or for one specific branch, etc.)

- Optionally, add days until expire to add an automatic expiration date to each document set to this type.
- Optionally, check the 'Expire at end of year' to have the document automatically expire at the end of each year.
- Active: Uncheck this box to have this custom data field deactivated (no longer seen or able to use).

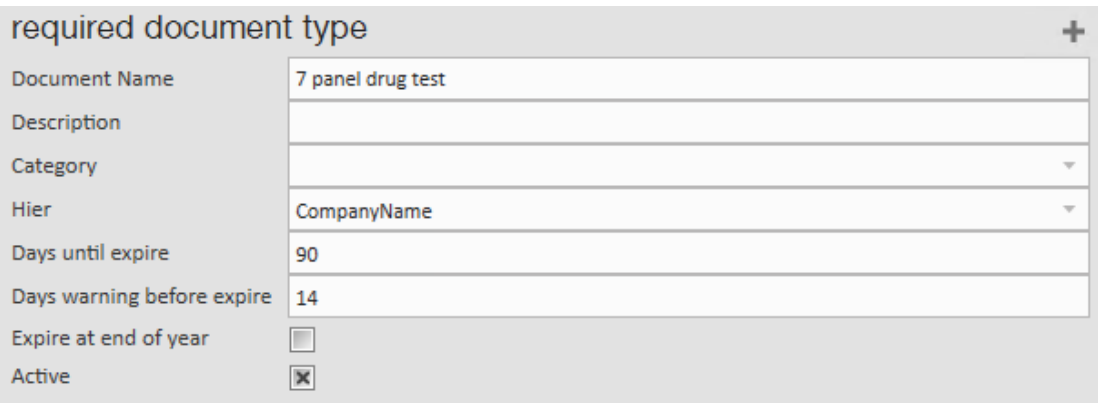

5. Select the **ight** icon in the upper left to save your changes.

## **Related Articles**